Scritto da Administrator Martedì 20 Dicembre 2022 19:25

 Oggi voglio spiegarvi un trucchetto che vi consentirà di incorporare un file PDF in una qualsiasi piattaforma web .

 Per incorporre intendo la possibilità che il documento possa essere sfogliato direttamente all'interno del sito in cui lo incorporiamo, piuttosto che limitare la sua fruizione allo scaricamento e all'apertura dello stesso in locale. Senza dimenticare che in molti siti web non è prevista la possbilità di caricare file senza passare attraverso il codice embed.

{loadposition user7}

 Mettiamo ad esempio il caso in cui voleste inserire un PDF in una finestra di Genially: come fare visto che viene richiesto il codice html del documento?

Sequitemi!

 Per prima cosa caricate il vostro file PDF in Google Drive e decidete chi potrà utilizzare il file: se solo i vostri studenti o i colleghi della vostra scuola potete lasciare il settaggio della condivisione come è preimpostato; per renderlo invece fruibile da tutti, andateci sopra col tasto destro, cliccate su *Condividi* e in *Accesso generale* selezionate " Chiunque abbia il link&quot:. Ora apritelo direttamente da Google Drive e cliccate sui 3 pallini in alto a destra e poi su "Apri in un'altra finestra".

Scritto da Administrator Martedì 20 Dicembre 2022 19:25

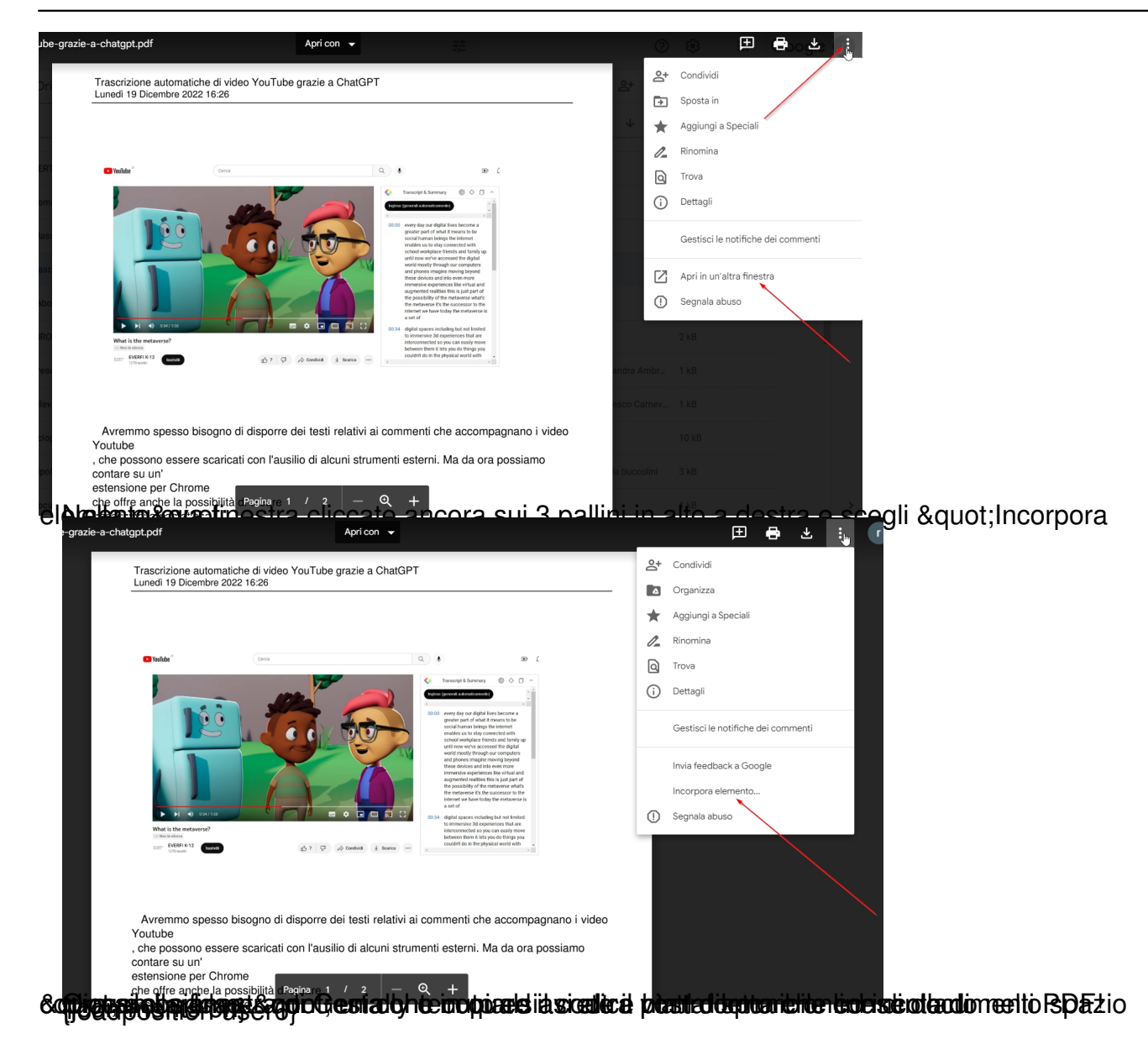